# **КОМП'ЮТЕРНА ПРОГРАМА ДЛЯ РОЗРАХУНКУ РОБОЧИХ ХАРАКТЕРИСТИК СІЛЬСЬКОГОСПОДАРСЬКИХ ТРАНСПОРТНИХ ЗАСОБІВ В ЗАЛЕЖНОСТІ ВІД ОБРАНИХ ВУЗЛІВ ТРАНСМІСІЇ**

 $1$  Вінницький національний технічний університет.

## *Анотація*

*Проаналізовано питання розробки програмно продукту для розрахунку робочих характеристик сільськогосподарських транспортних засобів в залежності від конструктивних характеристик вузлів трансмісії.*

**Ключові слова:** комп'ютерна програма, транспортний засіб, трансмісія.

#### *Abstract*

*The problem of software development for calculating the performance of agricultural vehicles depending on the design characteristics of the transmission units is analyzed.*

**Keywords:** computer program, vehicle, transmission.

#### **Вступ**

На сьогодні відчутного зростання набули інформаційні технології у всіх сферах життєдіяльності людини, завдяки яким зростає ефективність виконуваних завдань та допомога людині у різних сферах життєдіяльності [1, 2]. Осторонь глобальної інформатизації не залишилась сфера машинобудування агротехнічного комплексу.

У зв'язку з цим виникла необхідність розробки програмного продукту для автоматизованого розрахунку робочих характеристик проектованих трансмісії в залежності від конструктивних характеристик застосовуваних вузлів у розробці.

#### **Основна частина**

Програмний додаток призначений для розрахунку робочих характеристик сільськогосподарських транспортних засобів в залежності від конструктивних характеристик вузлів трансмісії. Програма має зручний та зрозумілий інтерфейс, необхідний функціонал для виконання поставленої задачі. Інтерфейс програми складається з:

– вікна вибору трансмісійних компонентів;

– системного меню;

– вікна введення характеристик компонентів трансмісії та транспортного засобу (ТЗ);

– вікна результатів обрахунку;

– вікон збереження та завантаження файлу збережених параметрів.

Обраховані результуючі дані виводяться в таблицю у зручному вигляді.

На початку роботи з програмою, з'являється вікно вибору трансмісійних компонентів (рис. 1), для подальшого використання їх в розрахунку необхідно відмітити прапорці біля їх назви. Обравши необхідні компоненти для обрахунку можна переходити до введення їхніх параметрів та параметрів ТЗ, для цього необхідно натиснути кнопку «Наступний крок». Крім того програма підтримує можливість завантаження раніше введених параметрів, що значно скорочує час роботи з нею та робить її більш зручною. Для завантаження раніше збережених параметрів необхідно натиснути на елемент системного меню «меню» та «відкрити».

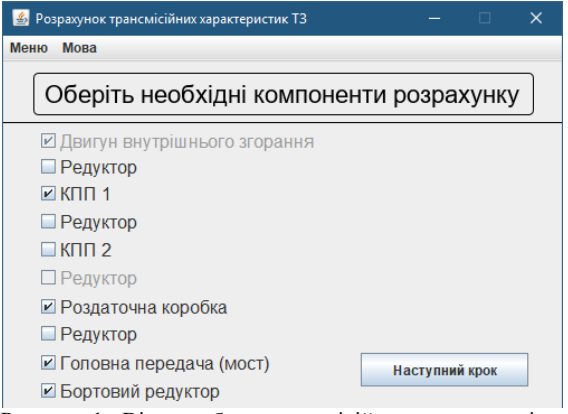

Рисунок 1. Вікно вибору трансмісійних компонентів.

Для зміни мови необхідно натиснути на елемент системного меню «мова» та обрати зручну мову.

Наступним кроком після вибору компонентів, необхідно ввести параметри обраних компонентів та ТЗ (рис. 2). Для правильного введення параметрів програмний додаток підсвічує поля введення. Якщо число введено не правильно – поле має червоний колір, необхідно виправити значення. Жовтий колір – значення не вказано взагалі, для розрахунків буде братись значення числа 1. Крім того заповнивши поля, значення цих полів можна зберегти, для цього необхідно натиснути на елемент системного меню «Меню» та «Зберегти».

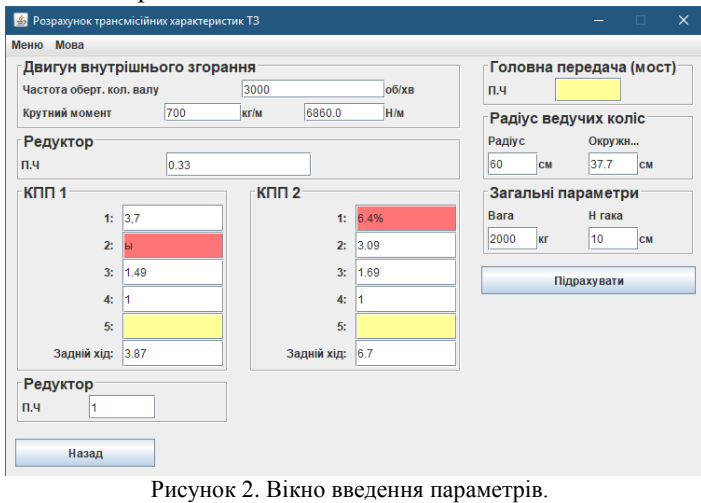

Після того як всі поля були правильно заповненні можна отримати результат, для цього необхідно натиснути «Підрахувати». Якщо ж дані були введені не правильно, з'явиться вікно інформування про помилку.

Вікно результатів (рис. 3) містить таблицю з результатами обчислень, а саме містяться такі колонки:

– комбінація коробок перемикання передач (КПП), тобто номера передач на першій і другій КПП;

– КПП 1 коефіцієнт, коефіцієнт поточної передачі першої КПП;

– КПП 2 коефіцієнт, коефіцієнт поточної передачі другої КПП;

– коефіцієнт передачі, загальний коефіцієнт передачі для всіх компонентів трансмісії, з урахуванням;

– лінійна швидкість, швидкість по прямій яку можу розвинути транспортний засіб в кілометрах на годину;

- крутний момент;
- тяга в кілограмах або Н.

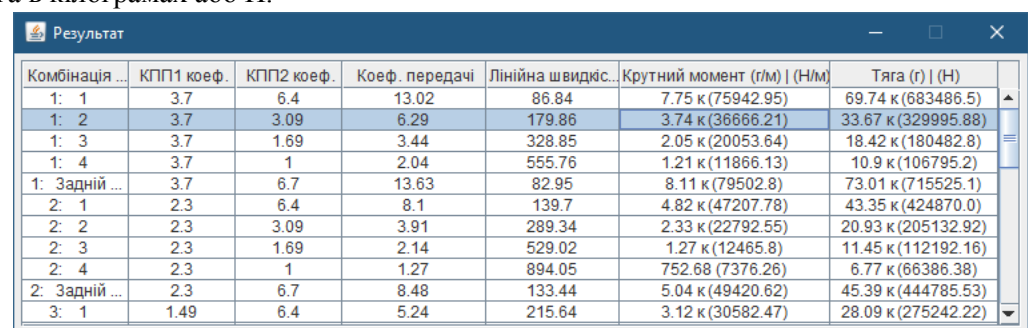

Рисунок 3. Вікно результатів.

При кожному натисканні на кнопку «Підрахувати» з'являється нове вікно, що є корисним для порівняння різних обчислень.

Даний програмний додаток був створений з допомогою мови програмування Java та середовища програмування intellij idea community edition 2018.

Мінімальні системи вимоги: Windows XP SP3/Vista/7/8/10, процесор з тактовою частотою 500 МГц, 512 МБ ОЗУ, монітор з роздільною здатністю понад 1024×576 пікселів.

Результат використання розробленого програмного продукту, при конструюванні та виготовленні прототипу самохідного транспортного засобу для виконання сільськогосподарських робіт представлено на рисунку 4 [3].

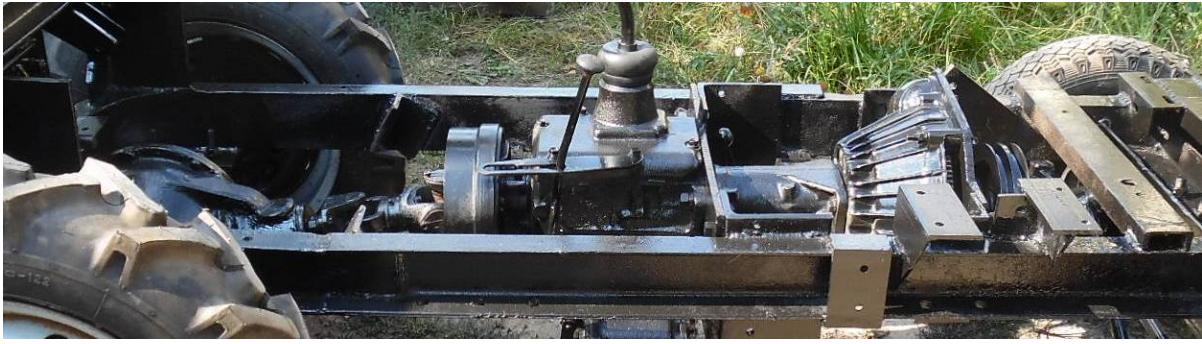

Рисунок 4. Загальний вигляд конструкції розроблюваної трансмісії

### **Висновки**

Розв'язана задача зі створення моделі та її реалізації у вигляді програмно продукту для визначення робочих характеристик сільськогосподарських транспортних засобів в залежності від конструктивних характеристик вузлів трансмісії, що застосовуються у розробці.

# СПИСОК ВИКОРИСТАНОЇ ЛІТЕРАТУРИ

1. Белзецький Р. С., Іванчук Я. В. Комп'ютерна програма для розрахунку зусилля на повздовжніх тягах трьох точкового гідравлічного навісного обладнання транспортних засобів [Електронний ресурс] / Р. С. Белзецький // Матеріали XLVIIІ науково-технічної конференції підрозділів Вінницького національного технічного університету (НТКП ВНТУ–2019), Вінниця, 13-15 березня 2019 р. - Електрон. текст. дані. - 2019. - Режим доступу : <https://conferences.vntu.edu.ua/index.php/all-ininv/all-ininv-2019/paper/view/6781/5869>

2. Белзецький Р. С. Програмно-апаратний комплекс та математична модель для контролю видачі зброї добовим нарядом / Р. С. Белзецький, А. А. Шиян, В. В. Сєргєєва // Вісник Вінницького політехнічного інституту. – 2014. –№4. – С. 16–21.<http://visnyk.vntu.edu.ua/article/view/3688/5407>

3. Мини трактор 4х2 "Pepelac". ДВС УД-25, КПП М-412+ГАЗ-53 мост ГАЗ-24 [Електронний ресурс] // Самодельный мини трактор и все к нему :. – Режим доступу: [http://minitractor.0pk.ru/viewtopic.php?id=2583,](http://minitractor.0pk.ru/viewtopic.php?id=2583) вільний. – Назва з екрана. – Датаперегляду: 03.03.2020.

*Белзецький Руслан Станіславович* – канд. техн. наук, доцент кафедри Інтеграції навчання з виробництвом, Вінницький національний технічний університет, м. Вінниця, e-mail:belzetskiyruslan@gmail.com;

*Іванчук Ярослав Володимирович* — канд. техн. наук, доцент, доцент кафедри інтеграції навчання з виробництвом, Вінницький національний технічний університет, м. Вінниця, e-mail: ivanchuck@ukr.net;

*Belzetskyi Ruslan S.* – Ph. D., Assistant Professor of the Chair of Integration Education with Production, Vinnytsia National Technical University, Vinnytsia, e-mail: belzetskiyruslan@gmail.com;

*Yaroslav Ivanchuk V. – Ph. D., Associate Professor, Associate Professor of Industrial EngineeringDepartment,* Vinnytsia National Technical University, Vinnytsia, ivanchuck@ukr.net.